# **TLT-1B GPS/GSM Vehicle Tracker** manual by**www.mastergeo.com**

### **INFORMATION:**

 This device is a remote transmitter of geographical coordinates (latitude, longitude) using the GSM cellular network. Allows the tracking of vehicles through the site www.mastergeo.com.

 First, you need to buy a chip (SIM Card), preferably prepaid, enable it and add credits. Make sure that your line provides the data service (GPRS, EDGE or 3G). This tracker is dual-band (900/1800Mhz), your cellular company should be one of these frequencies. **With the tracker off and very carefully** remove the front cover with an appropriate tool and insert the chip (SIM Card).

#### **WIRING DIAGRAM:**

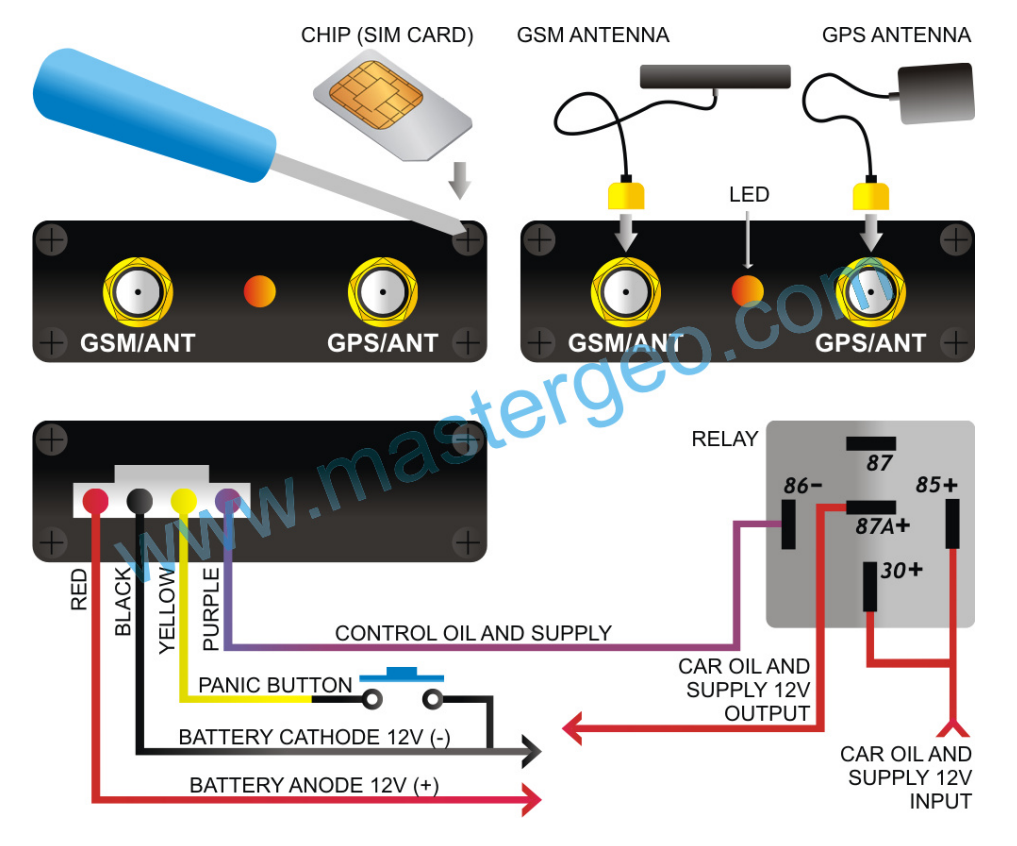

### **RED LED**

 Constant lighting: without GSM signal Fast once internal 8s: GSM signal OK

## **GREEN LED (GPS)**

 Constant lighting: no GPS signal Flashing: GPS position located

#### **GPS ANTENNA:** this antenna has the function to capture signals from satellites.

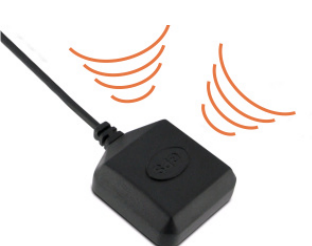

The antenna should be fixed on the top side facing up, to "looking at the sky." Always add silicone glue or tape double-sided at the base of the antenna.

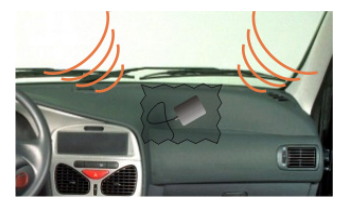

The antenna may be embedded in pieces of plastic, for example within the instrument panel. Should always be observed if there is no obstruction metal on it. You can also install in other locations on the vehicle, preferably near the glass.

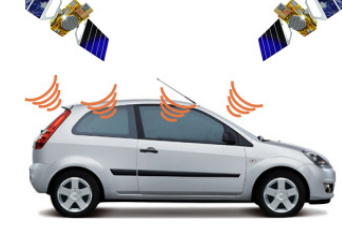

See how the GPS antenna picks up signals from satellites. Therefore, it is vital to respect the positions of installation.

**GSM ANTENNA:** the function is to transmit the trace data via GSM cellular network.

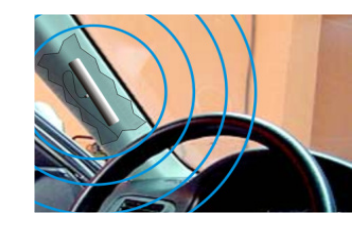

Should be fixed in an easy reception of cellular signal. It is important to ensure that the device is not fixed in metal parts of the vehicle and should be fixed preferably in the plastic. To avoid noise in the sound system, should be situated away from the radio and radio antenna.

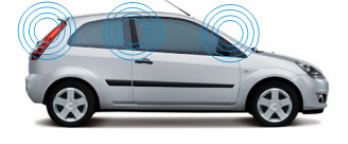

The working position of the GSM is important, because it is through the trace data are transmitted. Paste the antenna properly minimizes chances of falls in connection with the cellular network.

Once installed, go to www.mastergeo.com and login with your user and password. Create a user if you do not have. All options and configuration instructions will appear on your screen by clicking on Add new tracker.